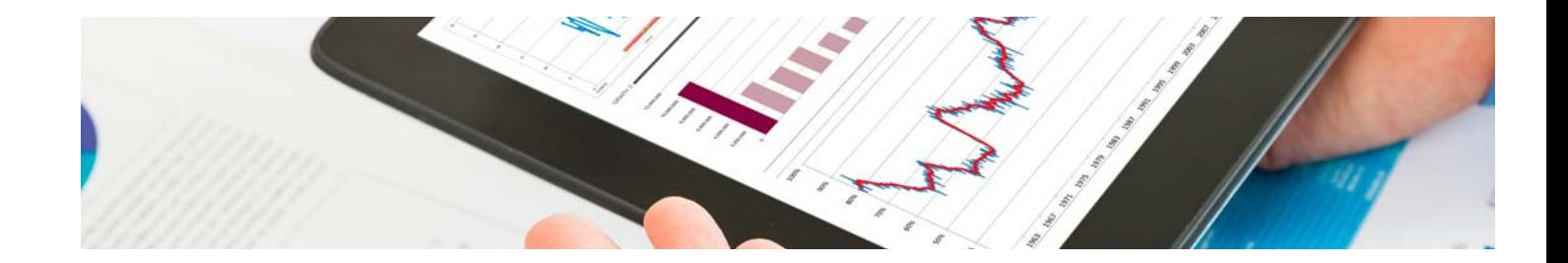

# **Cursos** Universitarios

Curso en Office 2019 (Titulación Universitaria + 8 Créditos ECTS)

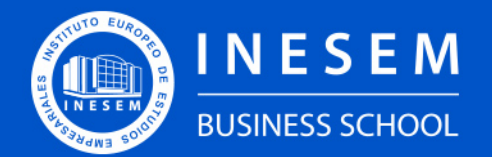

**INESEM BUSINESS SCHOOL** 

# Índice

Curso en Office 2019 (Titulación Universitaria + 8 Créditos ECTS)

[1. Sobre INESEM](#page-2-0) [2. Curso en Office 2019 \(Titulación Universitaria + 8](#page-3-0) [Créditos ECTS\)](#page-3-0)

[Descripción](#page-3-0) / [Para que te prepara](#page-3-0) / [Salidas Laborales](#page-3-0) / [Resumen](#page-4-0) / [A quién va dirigido](#page-4-1) /

#### **[Objetivos](#page-4-2)**

- [3. Programa académico](#page-6-0)
- [4. Metodología de Enseñanza](#page-12-0)
- [5. ¿Por qué elegir INESEM?](#page-5-0)
- [6. Orientación](#page-13-0)
- [7. Financiación y Becas](#page-14-0)

Curso en Office 2019 (Titulación Universitaria + 8… [ 5 ] [INESEM BUSINESS SCHOOL](https://www.inesem.es/)

BUSINESS **SCHOOL** 

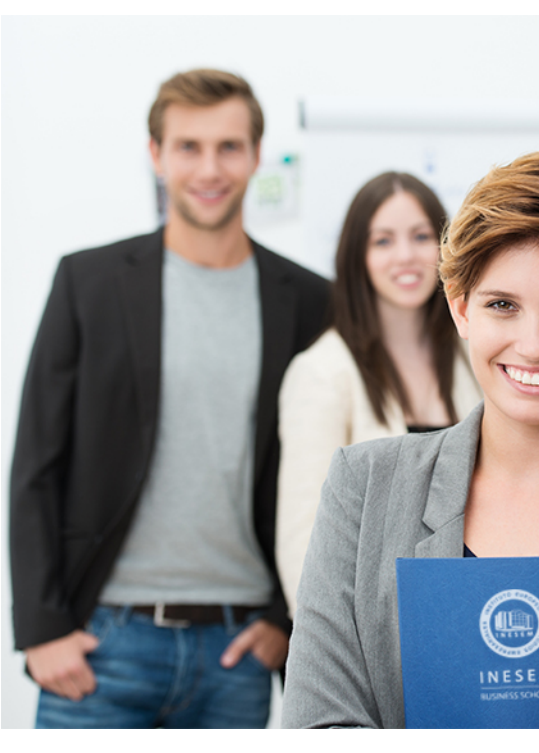

## <span id="page-2-0"></span>SOBRE INESEM

INESEM Business School como Escuela de Negocios Online tiene por objetivo desde su nacimiento trabajar para fomentar y contribuir al desarrollo profesional y personal de sus alumnos. Promovemos *una enseñanza multidisciplinar e integrada*, mediante la aplicación de *metodologías innovadoras de aprendizaje* que faciliten la interiorización de conocimientos para una aplicación práctica orientada al cumplimiento de los objetivos de nuestros itinerarios formativos.

En definitiva, en INESEM queremos ser el lugar donde te gustaría desarrollar y mejorar tu carrera profesional. *Porque sabemos que la clave del éxito en el mercado es la "Formación Práctica" que permita superar los retos que deben de afrontar los profesionales del futuro.*

<span id="page-3-0"></span>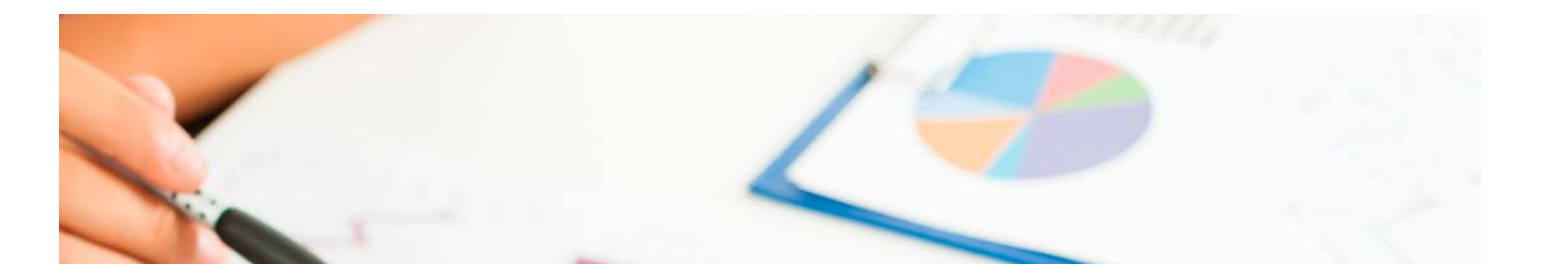

## Curso en Office 2019 (Titulación Universitaria + 8 Créditos ECTS)

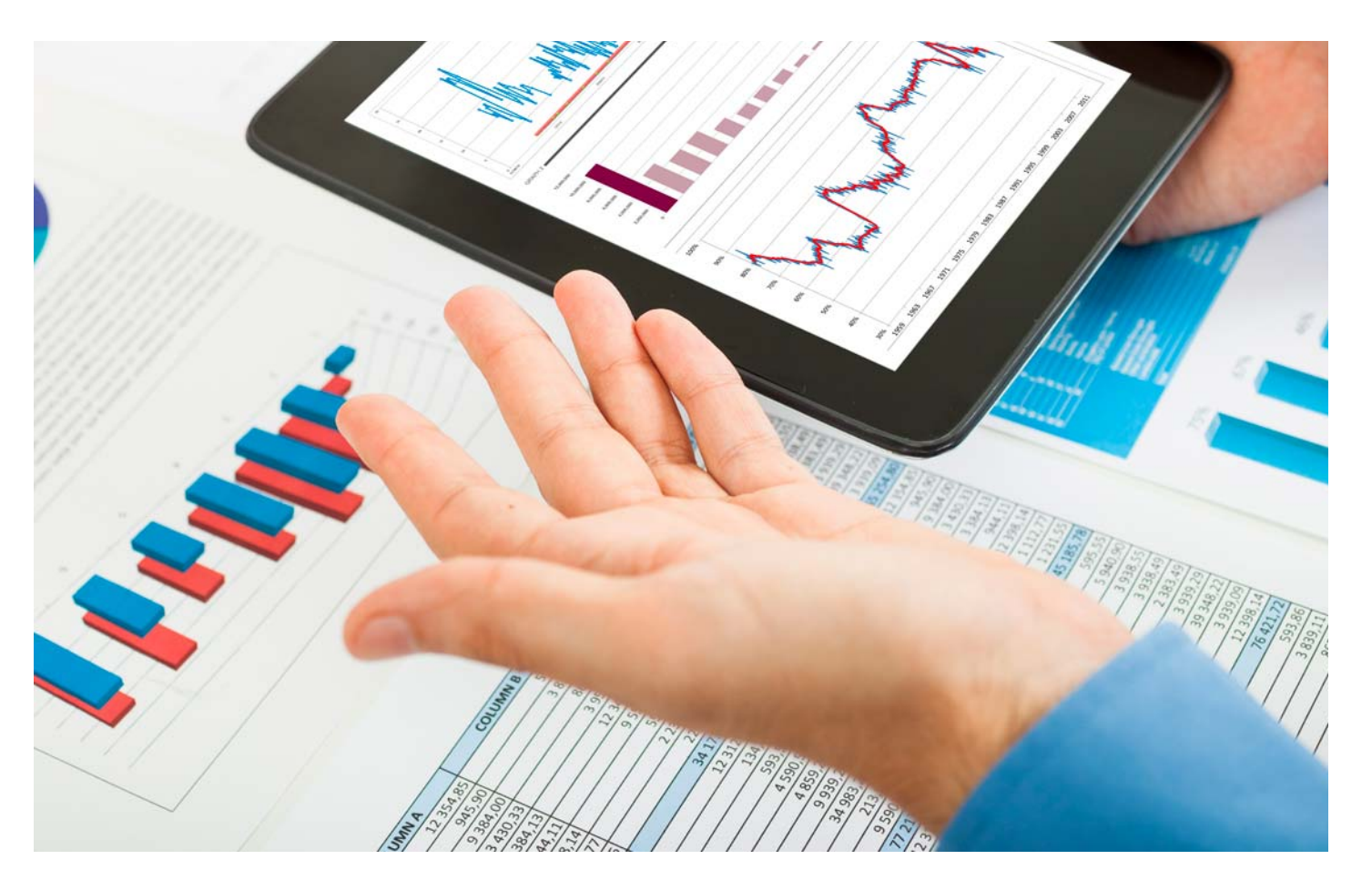

DURACIÓN 200 PRECIO 260 € CRÉDITOS ECTS 8 MODALIDAD Online

Programa de Becas / Financiación 100% Sin Intereses

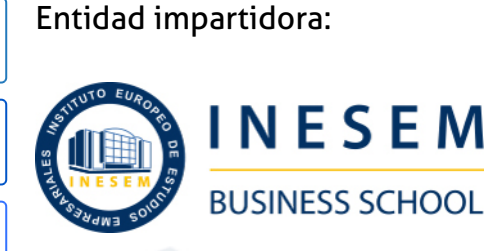

 $NFC$   $\sum_{\text{CORMACIÓN}}$ 

# Titulación Cursos Universitarios

Titulación Universitaria con 8 créditos ECTS Expedida por la Universidad Antonio de Nebrija como Formación Continua (NFC) (Baremable en bolsas de trabajo y concursos oposición de la Administración Pública).

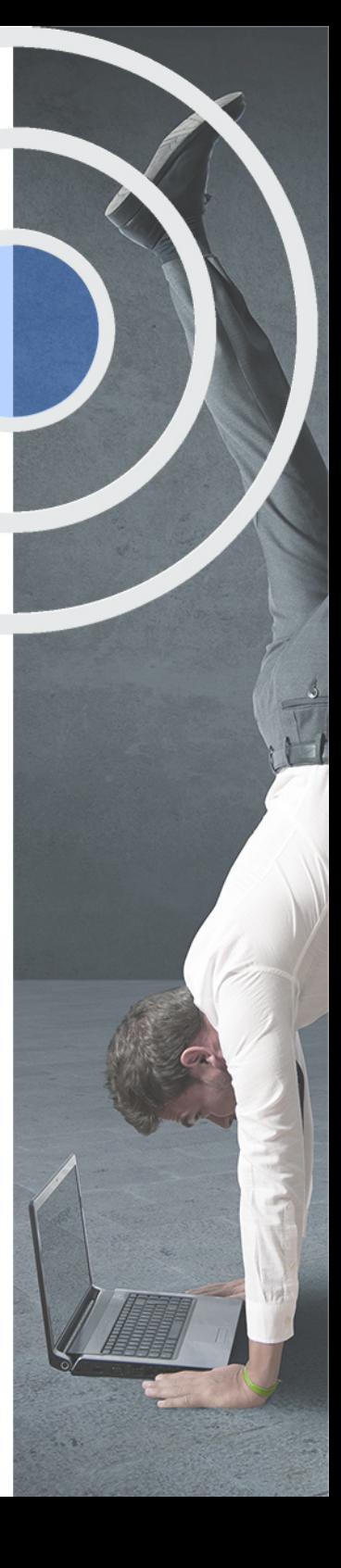

# <span id="page-4-2"></span><span id="page-4-0"></span>Resumen

Este Curso Homologado de Office 2019 dispone de las herramientas necesarias para manejar el paquete Office 2019 compuesto por los programas Word, Access, Excel y Power Point. La constante evolución tecnológica, el gran desarrollo de los sistemas informáticos y la gran aplicabilidad de los mismos en los distintos escenarios profesionales nos obligan a desarrollar habilidades tecnológicas y de sistemas en distintos campos que puedan apoyar su profesión.

# **Objetivos**

## A quién va dirigido

<span id="page-4-1"></span>El Curso Office 2019 está dirigido hacia aquellas personas que quieran conocer el funcionamiento completo del paquete de Microsoft Office, con o sin experiencia previa, así como para aquellas personas interesadas en profundizar en las nuevas herramientas y utilidades que ofrece Excel, Access, Word y Power Point 2019.

Con el Cursos Universitarios **Curso en Office 2019 (Titulación Universitaria + 8 Créditos ECTS)** usted alcanzará los siguientes objetivos:

- Adquirir habilidades para trabajar documentos de texto en Word.
- Dominar, con el curso de Microsoft Office, las hojas de cálculo y realizar todo tipo de operaciones en Excel.
- **Trabajar bases de datos con Access.**
- Diseñar presentaciones creativas y atractivas con Power Point.
- Descubrir las posibilidades de animación y transición que ofrece Power Point.

Nuestro modelo de aprendizaje se adapta a las necesidades del alumno, quién decide cómo realizar el proceso de aprendizaje a través de itinerarios formativos que permiten trabajar de forma autónoma y flexible.

Ofrecemos un servicio de orientación profesional y programas de entrenamiento de competencias con el que ayudamos a nuestros alumnos a crear y optimizar su

> Ofrecemos el contenido más actual y novedoso, respondiendo a la realidad empresarial y al entorno cambiante con una alta rigurosidad académica combinada con formación práctica.

que impulsa la carrera de nuestros alumnos a través de nuestro Servicio de Orientación de Carrera Profesional permitiendo la mejora de competencias profesionales mediante

> Ofrecemos a nuestros alumnos facilidades para la realización del pago de matrículas 100% sin intereses así como un sistema de Becas para facilitar el acceso a nuestra formación.

> > J)

<span id="page-5-0"></span>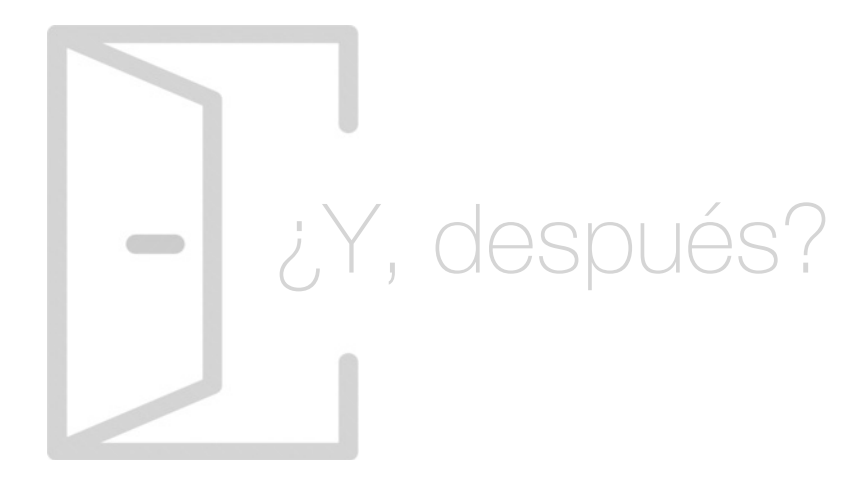

## Para qué te prepara

Con el Curso Office 2019 conseguirás dominar el paquete de Microsoft Office 2019 gracias a su aplicación práctica. Aprenderás a desarrollar textos a través de Word, podrás trabajar con bases de datos en Access, controlarás las hojas de cálculo de Excel y podrás realizar todo tipo de operaciones con este tipo de archivos. Elaborarás presentaciones creativas y dinámicas en Power Point para realizar exposiciones atractivas y claras para tu público.

## Salidas Laborales

Las salidas profesionales que ofrece el Curso Microsoft Office 2019 están orientadas hacia las áreas de informática, secretariado, el departamento de administración o docencia en centros educativos. Al mismo tiempo, el curso Office 2019 es una herramienta fundamental que sirve de apoyo en la gran mayoría de profesiones de las grandes organizaciones.

# ¿Por qué elegir INESEM?

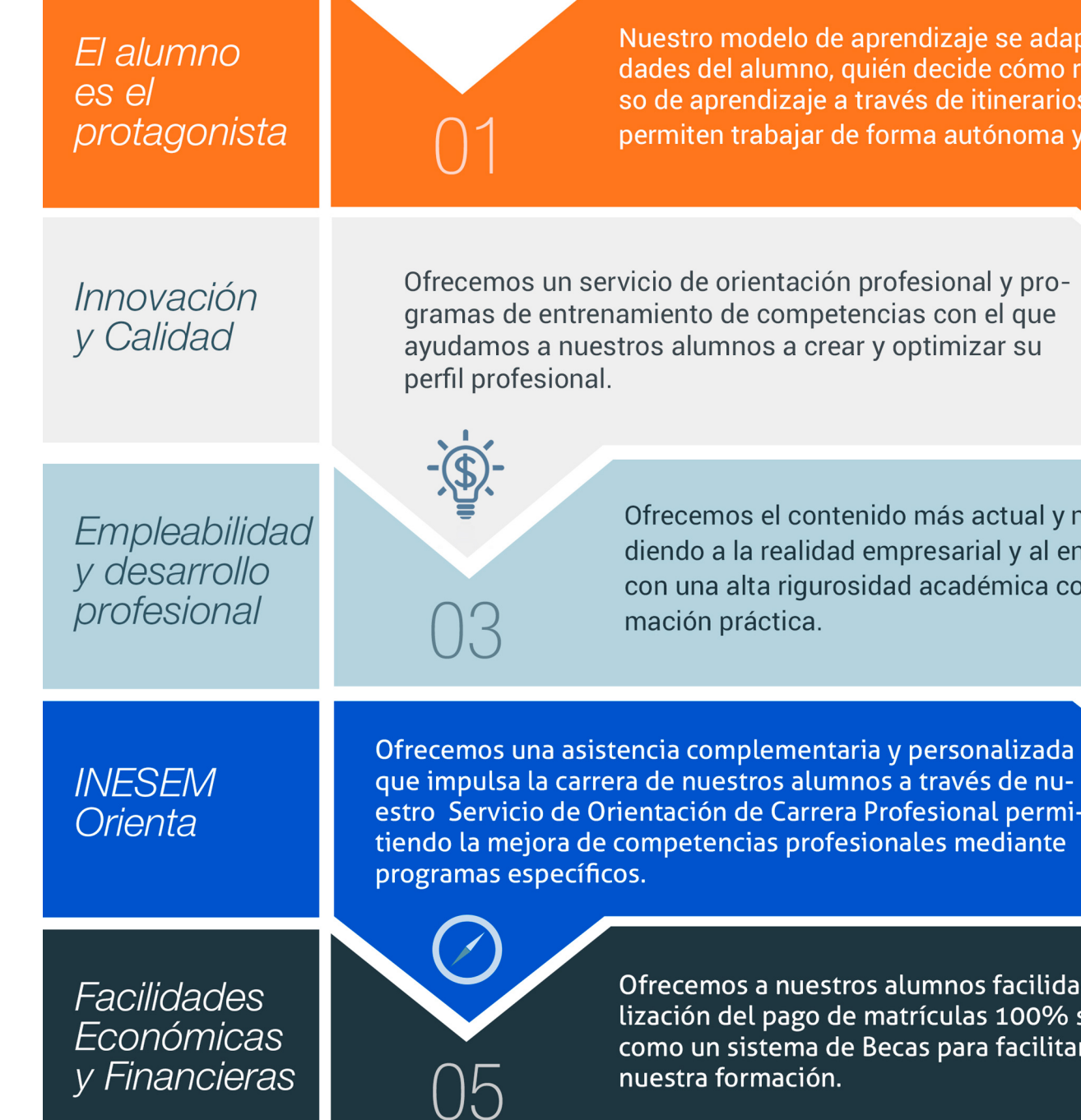

## <span id="page-6-0"></span>PROGRAMA ACADÉMICO

Curso en Office 2019 (Titulación Universitaria + 8 Créditos ECTS)

Módulo 1. Microsoft word 2019

Módulo 2. Microsoft excel 2019

Módulo 3. Microsoft powerpoint 2019

Módulo 4. Microsoft access 2019

## PROGRAMA ACADÉMICO

Curso en Office 2019 (Titulación Universitaria + 8 Créditos ECTS)

## Módulo 1. **Microsoft word 2019**

## Unidad didáctica 1.

#### Word

- 1. Introducción a Word
- 2. La ventana de Word
- 3. Presentación de la vista Backstage
- 4. Ayuda en Office

## Unidad didáctica 2. La cinta de opciones

1. Presentación de la Cinta de opciones 2. La ficha de Inicio 3. La Ficha Insertar 4. La Ficha Diseño de Página 5. La Ficha Referencias 6. La Ficha Correspondencia 7. La Ficha Revisar 8. La Ficha Vista 9. La ficha complementos 10. La Ficha Programador

## Unidad didáctica 3. Tareas básicas para manejar archivos

- 1. Crear un documento
- 2. Abrir un documento
- 3. Guardar un documento
- 4. Cerrar un documento
- 5. Crear una plantilla
- 6. Blogs en Word 2019
- 7. Desplazamiento por documento
- 8. Acercar o alejar un documento
- 9. Mostrar u ocultar marcas de formato

## Unidad didáctica 4.

#### Trabajar con texto

- 1. Comenzar a trabajar con texto
- 2. Seleccionar texto
- 3. Mover, copiar, cortar y pegar
- 4. Buscar y reemplazar

### Unidad didáctica 5. Ortografía y gramática

- 1. Corrector ortográfico y gramatical
- 2. Leer en voz alta
- 3. Diccionario de sinónimos
- 4. Traducir texto a otro idioma

## Unidad didáctica 6. Formato y estilo de un documento

- 1. Márgenes de página
- 2. Seleccionar la orientación de la página
- 3. Seleccionar tamaño del papel
- 4. Escribir en columnas
- 5. Encabezado, pie y número de página
- 6. Formato de texto
- 7. Estilo de texto
- 8. Párrafos
- 9. Tabulaciones
- 10. Numeración y viñetas
- 11. Bordes y sombreados
- 12. Insertar una portada

## Unidad didáctica 7.

#### Otros elementos útiles

- 1. Otros elementos
- 2. Crear índices de contenido
- 3. Escribir notas al pie
- 4. Investigación
- 5. Citas y Bibliografías
- 6. Crear títulos específicos
- 7. Crear índice
- 8. Crear sobres y etiquetas
- 9. Proteger documentos

## Unidad didáctica 8.

### Trabajar con tablas

- 1. Creación de una tabla
- 2. Eliminación de una tabla
- 3. Mover y cambiar el tamaño de una tabla
- 4. Dividir una tabla en dos
- 5. Propiedades
- 6. Fichas contextuales
- 7. Los elementos que la componen
- 8. Formatos: bordes y sombreados

## Unidad didáctica 9.

#### Trabajar con ilustraciones

- 1. Trabajar con ilustraciones
- 2. Insertar una imagen
- 3. Ficha formato de la imagen
- 4. Modificar una imagen
- 5. Ficha formato de forma
- 6. Crear un dibujo
- 7. Modificar un dibujo
- 8. Insertar una captura
- 9. Ajustar texto
- 10. Iconos
- 11. Modelo 3D
- 12. SmartArt
- 13. Gráficos

## Unidad didáctica 10. Vista e impresión de un documento

1. La vista preliminar 2. Vistas de un documento 3. Opciones de la impresión 4. Cancelar la impresión

## Módulo 2. **Microsoft excel 2019**

#### Unidad didáctica 1.

El entorno de excel y la cinta de opciones

1. Conceptos Generales

- 2. El Entorno de Excel
- 3. Guardar y Abrir Documentos

## Unidad didáctica 2.

#### Tareas básicas al trabajar con datos

#### 1. Trabajar con datos

- 2. Primeros Pasos
- 3. La introducción de datos
- 4. Insertar, eliminar y mover
- 5. Deshacer y rehacer
- 6. Revisión ortográfica

## Unidad didáctica 3. Formatos básicos y condicionales

- 1. Presentación de los datos
- 2. Formato de los Títulos
- 3. Fondo
- 4. Formato condicional
- 5. Estilos y Temas
- 6. Proteger la hoja

## Unidad didáctica 4. Trabajar con fórmulas i

- 1. Introducción a las fórmulas
- 2. ¿Qué es una fórmula?
- 3. Cálculos Automáticos
- 4. Ediciones de fórmulas
- 5. Nombres y títulos

## Unidad didáctica 5. Trabajar con fórmulas ii funciones

- 1. Introducción a las funciones
- 2. ¿Qué es una función?
- 3. Introducción de funciones
- 4. Categorías de funciones

## Unidad didáctica 6.

#### Imprimir y compartir hojas de cálculo

- 1. Impresión o publicación
- 2. Impresión
- 3. Publicación

## Unidad didáctica 7. Representación gráfica de los datos

1. Crear un Gráfico

2. Personalización del Gráfico

## Unidad didáctica 8. Trabajar con datos distribuidos en varias hojas

1. Datos en varias hojas 2. Prototipo de factura 3. Referencias 3D 4. Gestión de las hojas de un libro 5. Referencias a otros libros

## Unidad didáctica 9.

### Listas y tablas de datos

1. Introducción de datos 2. Ordenar y Agrupar datos 3. Filtrado de datos 4. Tablas de datos

## Unidad didáctica 10.

## Cómo grabar y usar los macros

- 1. Introducción a las macros
- 2. ¿Qué es un macro?
- 3. Introducir secuencias de días
- 4. Asociar una macro a un botón
- 5. Definir nuevas funciones
- 6. Macros y seguridad

## Unidad didáctica 11. Personalizar el entorno de excel

- 1. Otros elementos del entorno de excel
- 2. Barra de herramientas de acceso rápido
- 3. La Cinta de opciones
- 4. La barra de estado
- 5. Opciones de entorno

## Módulo 3. **Microsoft powerpoint 2019**

## Unidad didáctica 1.

#### La interfaz de powerpoint

- 1. Introducción a PowerPoint
- 2. La ventana de PowerPoint
- 3. La cinta de opciones
- 4. Los paneles del área de trabajo
- 5. Las diferentes vistas
- 6. Ficha Archivo
- 7. Opciones de PowerPoint

## Unidad didáctica 2.

#### Ficha inicio

- 1. Grupo Diapositivas
- 2. El Menú Contextual
- 3. Grupo Portapapeles
- 4. Grupo Fuente
- 5. Grupo Párrafo
- 6. Grupo Edición

## Unidad didáctica 3.

#### Ficha revisar

1. Grupo Revisión

2. Grupo Idioma

3. Grupo Comentarios

## Unidad didáctica 4.

#### Ficha diseño

1. Grupo Personalizar 2. Grupo Temas

3. Formato del fondo

## Unidad didáctica 5. Ficha insertar: textos y símbolos

- 1. Grupo Texto
- 2. Cuadro de texto
- 3. WordArt
- 4. Objeto
- 5. Grupo Símbolos

## Unidad didáctica 6.

#### Ficha insertar: imágenes y gráficos

#### 1. Insertar Imagen

- 2. Grupo Organizar
- 3. Imágenes en Línea
- 4. Captura
- 5. Ilustraciones

## Unidad didáctica 7.

#### Audio y videos

1. Agregar un vídeo

- 2. Editar un vídeo
- 3. Agregar un clip de audio
- 4. Editar clip de audio
- 5. Convertir una presentación en un vídeo

## Unidad didáctica 8.

#### Animaciones y transiciones

- 1. Animaciones y transiciones
- 2. Agregar Animación
- 3. Agregar Transición

## Unidad didáctica 9.

#### Presentación con diapositivas

- 1. Iniciar Presentación con Diapositivas
- 2. Presentación Personalizada
- 3. Configuración de la Presentación

## Unidad didáctica 10. Guardar y enviar

- 1. Imprimir
- 2. Información
- 3. Enviar mediante correo electrónico
- 4. Crear un documento PDF/XPS
- 5. Crear un vídeo
- 6. Empaquetar presentación para CD
- 7. Crear documentos

## Módulo 4. **Microsoft access 2019**

## Unidad didáctica 1.

#### Funciones básicas para manejar archivos

- 1. Crear una nueva base de datos de Access
- 2. Elementos de una base de datos Access
- 3. Interfaz de usuario de Access 2019
- 4. Utilizar la ayuda de Access 2019

## Unidad didáctica 2.

#### Interfaz de access 2019

- 1. Vista hoja de datos
- 2. Vista Diseño
- 3. Propiedades de la tabla

## Unidad didáctica 3.

#### Base de datos

- 1. Diseñar una base de datos
- 2. Crear nuestra base de datos
- 3. Crear tablas

## Unidad didáctica 4. Tablas

- 1. Introducir datos en las tablas
- 2. Modificar la estructura de la base de datos
- 3. Clave principal e índices
- 4. Valores predeterminados
- 5. Relaciones e integridad referencial
- 6. Copiar tablas
- 7. Eliminar tablas

## Unidad didáctica 5.

#### **Consultas**

1. Introducción a consultas 2. La Vista Hoja de datos de consulta 3. La Vista Diseño de una consulta 4. Estructura básica de las consultas 5. Crear consultas

## Unidad didáctica 6. Formularios

- 1. Qué son los formularios
- 2. Crear un formulario
- 3. Tipos de formularios
- 4. Controles de formulario
- 5. Modificar formularios

## Unidad didáctica 7.

#### Informes

- 1. Introducción a informes
- 2. Utilizar los informes
- 3. Vistas de los informes
- 4. Secciones y propiedades
- 5. Diseñar el informe
- 6. Crear informes con asistentes
- 7. Crear un informe en un clic

## Unidad didáctica 8. Macros

- 1. Qué son las macros
- 2. La Vista Diseño de las Macros
- 3. Crear macros independientes
- 4. Crear macros incrustadas en formularios e informes
- 5. Crear una macro de datos
- 6. Modificar acciones y bloques lógicos
- 7. Macros condicionales
- 8. Ejecutar macros
- 9. Tipos de eventos
- 10. Depurar macros

## Unidad didáctica 9.

#### Módulos

- 1. Qué son los módulos
- 2. Tipos de módulos y procedimientos
- 3. Crear un módulo
- 4. Depuración de módulos
- 5. Depuración de procedimientos

Curso en Office 2019 (Titulación Universitaria + 8… [ 24 ] [INESEM BUSINESS SCHOOL](https://www.inesem.es/) Curso en Office 2019 (Titulación Universitaria + 8… [ 25 ] [INESEM BUSINESS SCHOOL](https://www.inesem.es/)

## **Campus Virtual**

Entorno Personal de Aprendizaje que permite gestionar al alumno su itinerario formativo, accediendo a multitud de recursos complementarios que enriquecen el proceso formativo así como la interiorización de conocimientos gracias a una formación práctica, social y colaborativa.

## Comunidad

Espacio de encuentro que pemite el contacto de alumnos del mismo campo para la creación de vínculos profesionales. Un punto de intercambio de información, sugerecias y experiencias de miles de usuarios.

# <span id="page-12-0"></span>metodología de aprendizaje

La configuración del modelo pedagógico por el que apuesta INESEM, requiere del uso de herramientas que favorezcan la colaboración y divulgación de ideas, opiniones y la creación de redes de conocimiento más colaborativo y social donde los alumnos complementan la formación recibida a través de los canales formales establecidos.

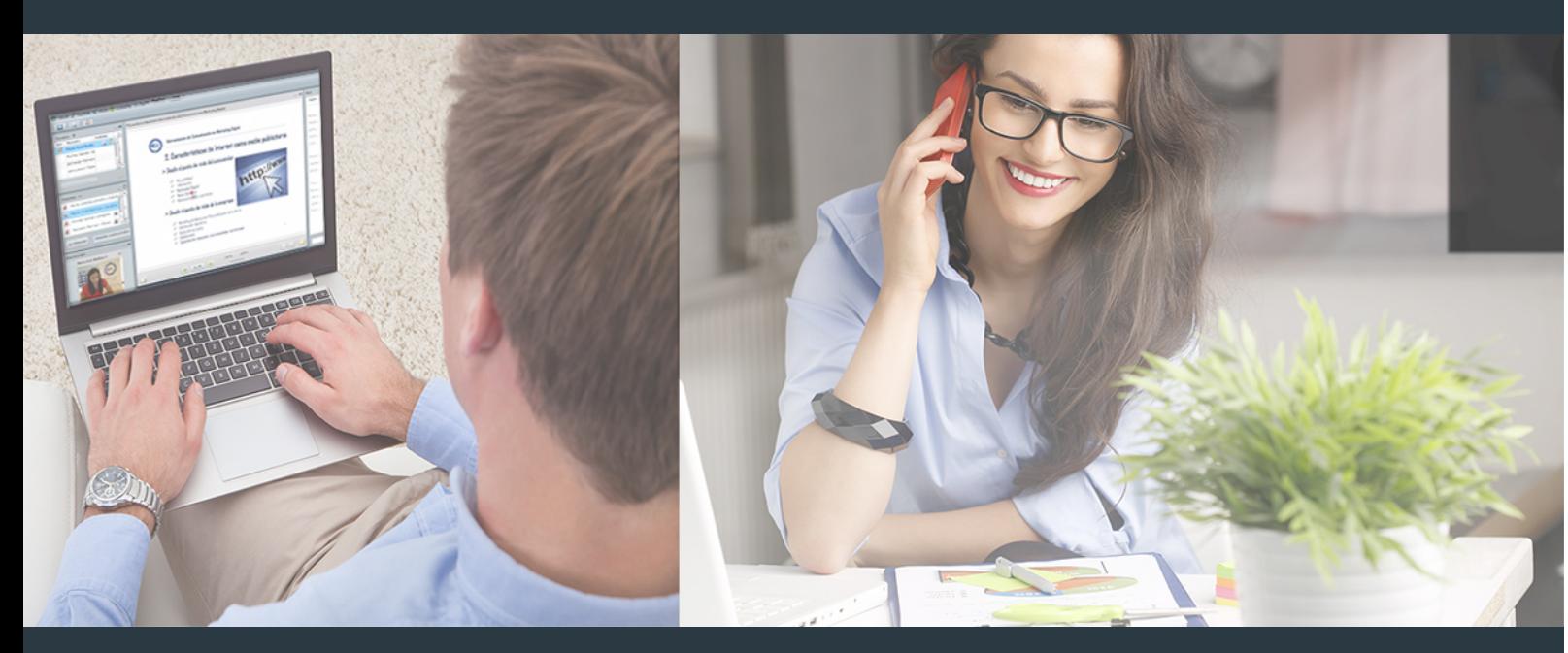

Nuestro sistema de aprendizaje se fundamenta en *cinco* pilares que facilitan el estudio y el desarrollo de competencias y aptitudes de nuestros alumnos a través de los siguientes entornos:

## Secretaría

Sistema que comunica al alumno directamente con nuestro asistente virtual permitiendo realizar un seguimiento personal de todos sus trámites administrativos.

## Revista Digital

Espacio de actualidad donde encontrar publicaciones relacionadas con su área de formación. Un excelente grupo de colabradores v redactores, tanto internos como externos. que aportan una dosis de su conocimiento y experiencia a esta red colaborativa de información.

## pilares del Webinars método

Comunidad

## Webinars

Píldoras formativas mediante el formato audiovisual para complementar los itinerarios formativos y una práctica que acerca a nuestros alumnos a la realidad empresarial.

Con nuestra metodología de aprendizaje online, el alumno comienza su andadura en INESEM Business School a través de un campus virtual diseñado exclusivamente para desarrollar el itinerario formativo con el objetivo de mejorar su perfil profesional. El alumno debe avanzar de manera autónoma a lo largo de las diferentes unidades didácticas así como realizar las actividades y autoevaluaciones correspondientes.

El equipo docente y un tutor especializado harán un seguimiento exhaustivo, evaluando todos los progresos del alumno así como estableciendo una línea abierta para la resolución de consultas.

# <span id="page-13-0"></span>SERVICIO DE **Orientación** de Carrera

Nuestro objetivo es el asesoramiento para el desarrollo de tu carrera profesional. Pretendemos capacitar a nuestros alumnos para su adecuada adaptación al mercado de trabajo facilitándole su integración en el mismo. Somos el aliado ideal para tu crecimiento profesional, aportando las capacidades necesarias con las que afrontar los desafíos que se presenten en tu vida laboral y alcanzar el éxito profesional. Gracias a nuestro Departamento de Orientación de Carrera se gestionan más de 500 convenios con empresas, lo que nos permite contar con una plataforma propia de empleo que avala la continuidad de la formación y donde cada día surgen nuevas oportunidades de empleo. Nuestra bolsa de empleo te abre las puertas hacia tu futuro laboral.

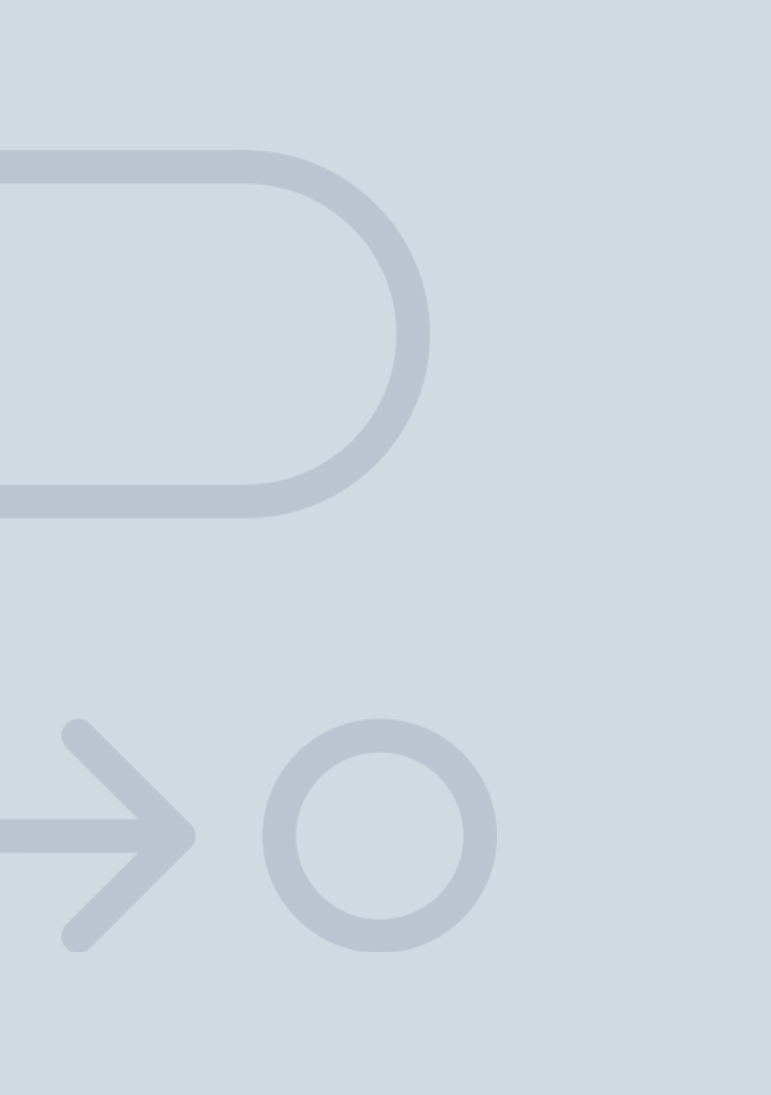

En INESEM

Ofrecemos a nuestros alumnos **facilidades** económicas y financieras para la realización del pago de matrículas,

# <span id="page-14-0"></span>Financiación y becas

todo ello 100% sin intereses. INESEM continúa ampliando su programa de becas para acercar y posibilitar el aprendizaje continuo al máximo número de personas. Con el fin de adaptarnos a las necesidades de todos los perfiles que componen nuestro alumnado.

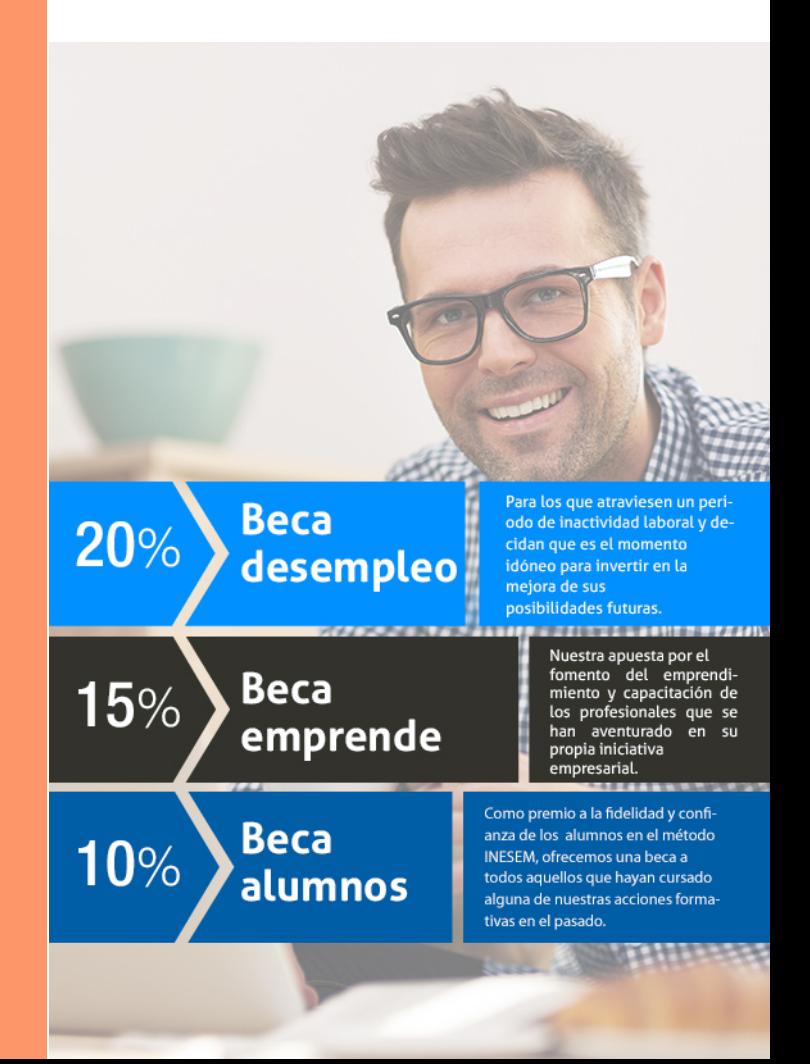

Curso en Office 2019 (Titulación Universitaria + 8… [ 31 ] [INESEM BUSINESS SCHOOL](https://www.inesem.es/)

# Cursos Universitarios

Curso en Office 2019 (Titulación Universitaria + 8 Créditos ECTS)

## *Impulsamos tu carrera profesional*

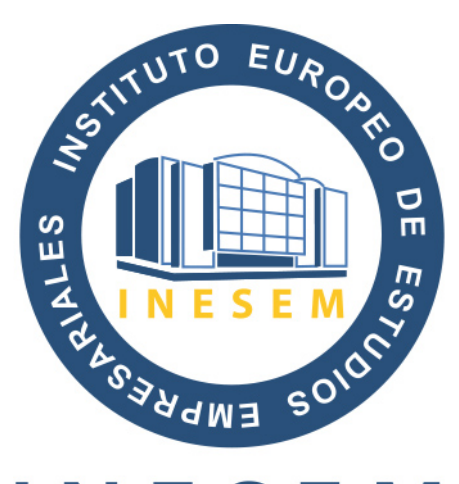

# **INESEM**

## **BUSINESS SCHOOL**

# www.inesem.es

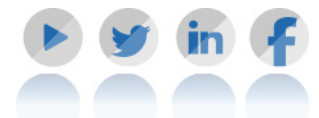

**958 05 02 05** formacion@inesem.es  $\vert$  Gestionamos acuerdos con más de 2000

empresas y tramitamos más de 500 ofertas profesionales al año.

Facilitamos la incorporación y el desarrollo de los alumnos en el mercado laboral a lo largo de toda su carrera profesional.